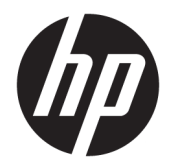

# Panduan Referensi Perangkat Keras

HP Engage Go Convertible System HP Engage Go Mobile System HP Engage Go Dock

© Copyright 2018 HP Development Company, L.P.

Core dan Pentium adalah merek dagang dari Intel Corporation di AS dan negara lainnya. Windows adalah merek dagang terdaftar atau merek dagang Microsoft Corporation di Amerika Serikat dan/atau negara-negara lain.

Informasi yang tercantum dalam dokumen ini dapat berubah sewaktu-waktu tanpa pemberitahuan sebelumnya. Satu-satunya jaminan untuk produk dan layanan HP tercantum dalam pernyataan jaminan tertulis yang disertakan bersama produk dan layanan tersebut. Tidak ada isi dokumen ini yang dapat dianggap sebagai pernyataan jaminan tambahan. HP tidak bertanggung jawab atas kesalahan teknis atau editorial maupun kekurangan yang terdapat di dalamnya.

#### Edisi Pertama: Juli 2018

Nomor Komponen Dokumen: L27994-BW1

#### **Informasi produk**

Panduan ini menjelaskan tentang fitur-fitur yang umumnya terdapat di hampir semua model. Beberapa fitur mungkin tidak tersedia di sistem Anda.

Tidak semua fitur tersedia di semua edisi atau versi Windows. Sistem mungkin perlu dimutakhirkan dan/atau dilengkapi perangkat keras, driver, perangkat lunak atau pembaruan BIOS yang dibeli terpisah untuk memaksimalkan fungsionalitas Windows. Windows 10 yang diperbarui secara otomatis, selalu aktif. Biaya ISP dapat dikenakan dan persyaratan tambahan mungkin berlaku dari waktu ke waktu selama pembaruan. Kunjungi<http://www.microsoft.com>.

Untuk mengakses panduan pengguna terbaru, kunjung[ihttp://www.hp.com/support](http://www.hp.com/support), lalu ikuti petunjuk untuk mencari produk Anda. Kemudian pilih **User Guides** (Panduan Pengguna).

#### **Persyaratan perangkat lunak**

Dengan menginstal, menyalin, mengunduh, atau jika tidak, menggunakan produk perangkat lunak apapun yang terinstal sejak awal pada komputer ini, Anda setuju untuk tunduk pada persyaratan Perjanjian Lisensi Pengguna Akhir (End User License Agreement/ EULA) HP. Jika Anda tidak menyetujui persyaratan lisensi ini, satu-satunya solusi Anda adalah mengembalikan keseluruhan produk yang tidak digunakan (perangkat keras dan perangkat lunak) dalam tempo 14 hari untuk mendapatkan pengembalian uang penuh sesuai dengan kebijakan pengembalian uang di tempat penjual.

Untuk informasi lebih lanjut atau permintaan pengembalian uang penuh seharga pembelian komputer ini, hubungi pihak penjualnya.

#### **Tentang Buku Ini**

Panduan ini menyediakan informasi dasar untuk memutakhirkan sistem mobilitas.

- **PERINGATAN!** Menunjukkan situasi berbahaya yang, jika tidak dicegah, **dapat** mengakibatkan kematian atau cedera.
- **PERHATIAN:** Menunjukkan situasi berbahaya yang, jika tidak dicegah, **dapat** mengakibatkan cedera ringan atau sedang.
- **PENTING:** Menunjukkan informasi yang dianggap penting namun tidak terkait bahaya (misalnya, pesan terkait dengan kerusakan properti). Peringatan penting akan memberi peringatan kepada pengguna apabila tidak mengikuti prosedur seperti yang dijelaskan dapat menyebabkan hilangnya data atau kerusakan pada perangkat keras maupun perangkat lunak. Juga berisi informasi penting untuk menjelaskan konsep atau cara menyelesaikan tugas.
- **EX CATATAN:** Berisi informasi tambahan untuk menekankan atau melengkapi hal penting pada teks utama.
- **TIPS:** Menyediakan saran praktis untuk menyelesaikan tugas.

## **Isi**

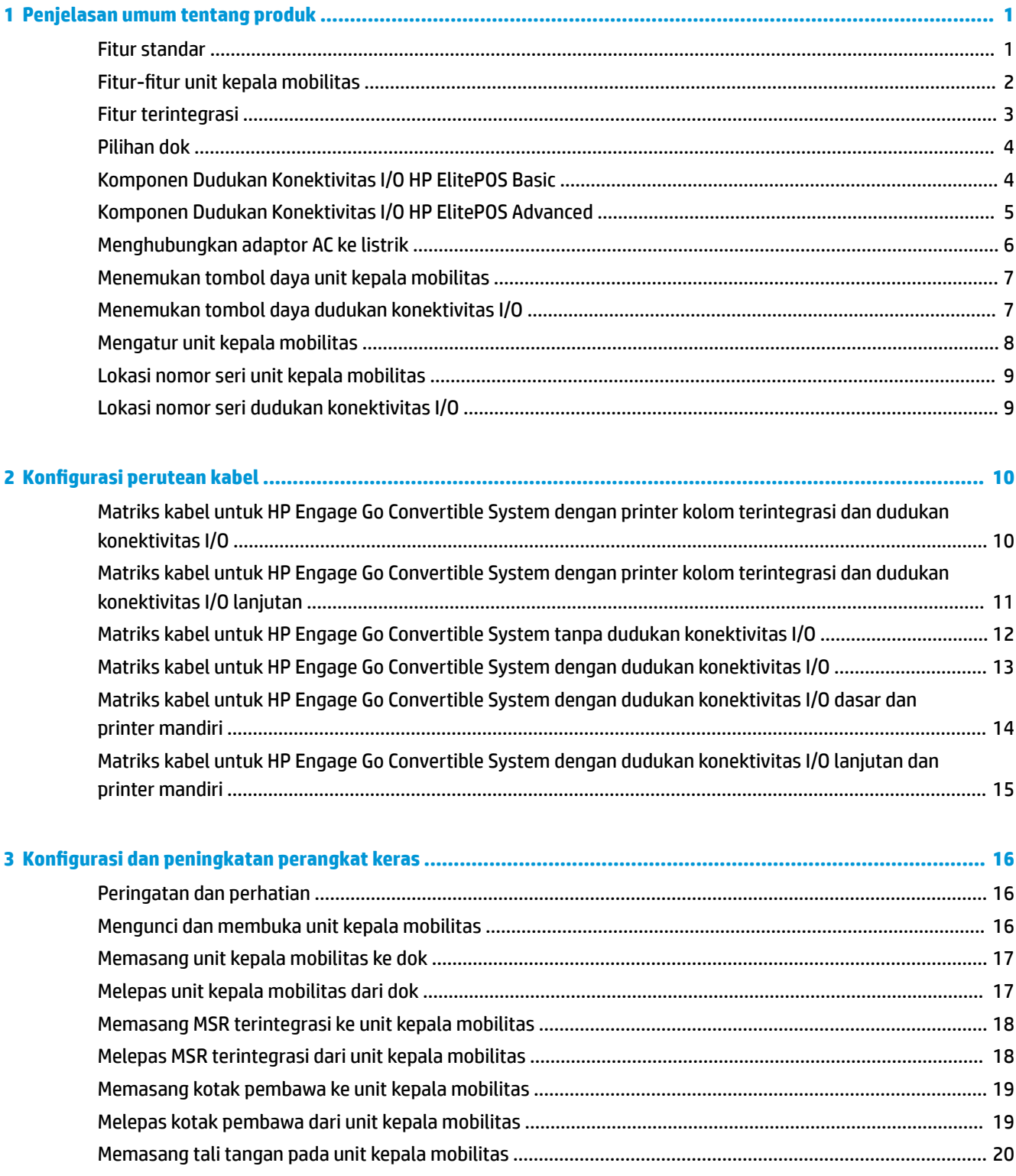

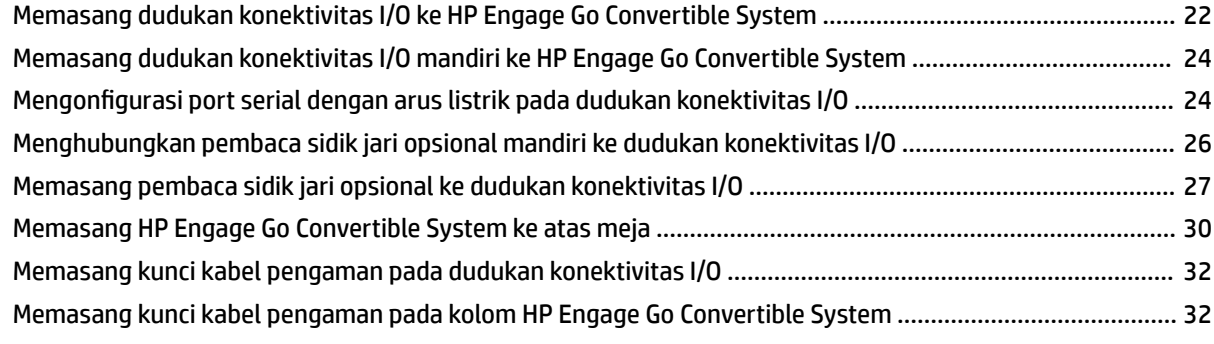

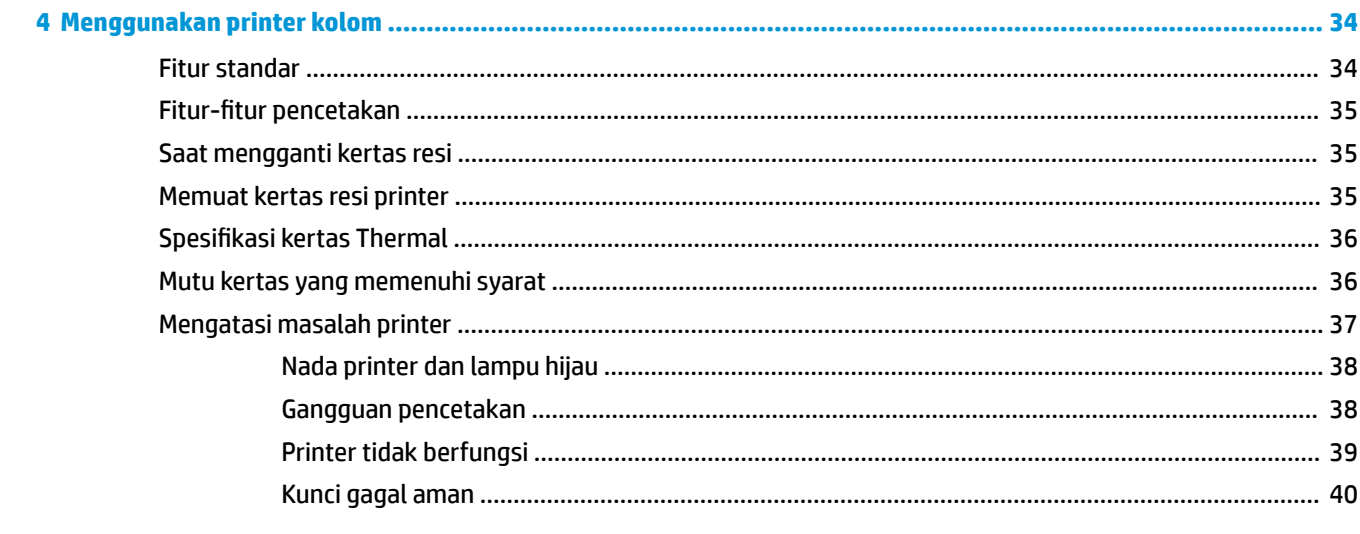

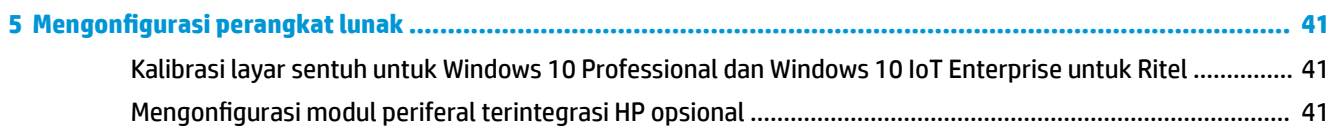

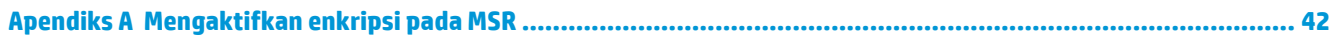

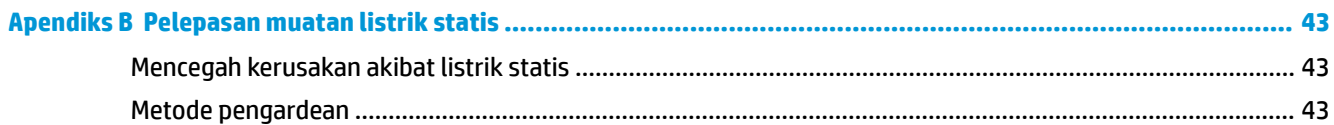

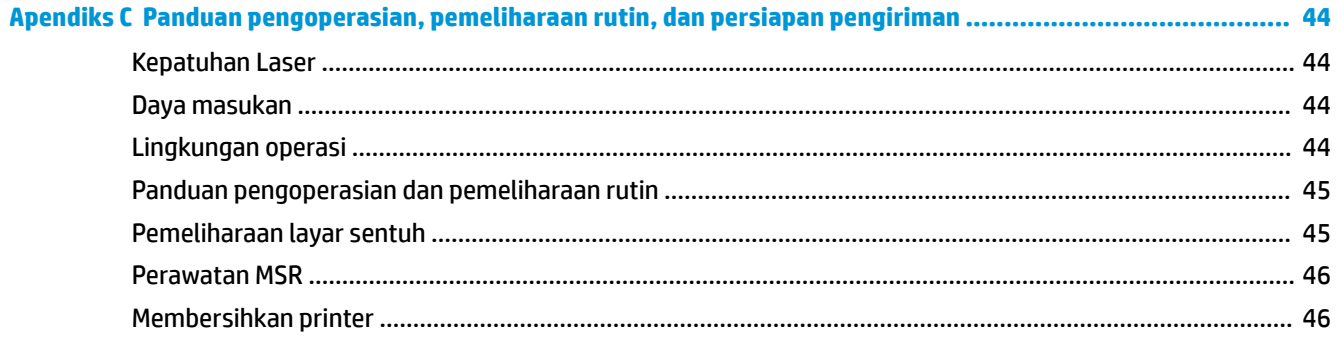

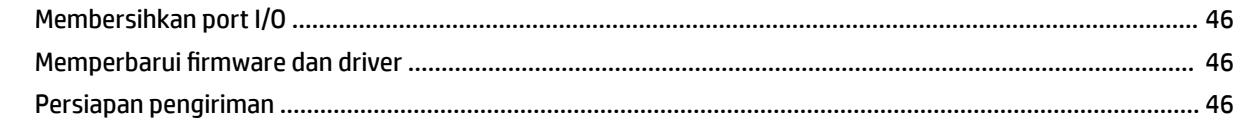

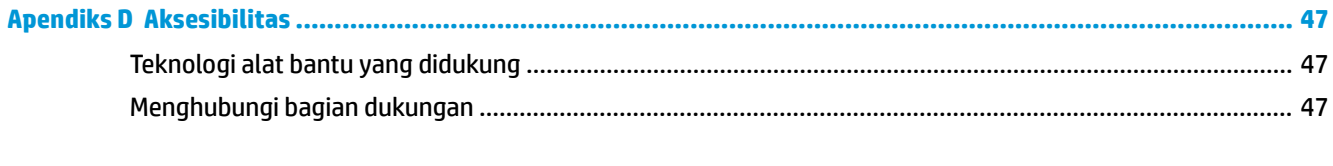

# <span id="page-8-0"></span>**1 Penjelasan umum tentang produk**

#### **Fitur standar**

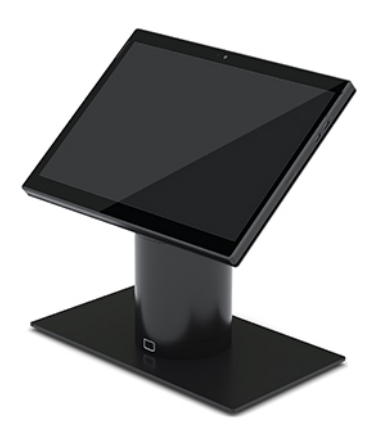

Fitur standar meliputi:

- Desain modern dan faktor bentuk yang tipis memberikan kesan tampilan konter yang bersih
- Layar resolusi tinggi, nit tinggi 31,2 cm (12,3 inci) untuk tampilan perangkat lunak yang unggul
- Pemindai kode batang terintegrasi opsional dengan tombol pemicu yang diposisikan ergonomis dan umpan balik suara dan visual untuk kemampuan pemindaian dengan satu dan dua tangan
- Produktivitas yang sangat baik dengan prosesor Intel® Pentium® atau Core™, masa pakai baterai jam 13, dan HP Fast Charge
- Tali tangan tambahan untuk membantu agar mudah dibawa
- Pengalaman penambatan dok satu tangan dengan blind-mate bermagnet
- Braket opsional untuk dipasang di meja
- Titik pemasangan elektromekanis dengan profil rendah untuk dok konvertibel, memungkinkan konektivitas ke sistem kuncian pintar dan periferal POS
- Lampu indikator yang menampilkan status kondisi kuncian
- Periferal HP opsional:
	- Kotak pembawa dengan tali bahu agar mudah dibawa atau penggunaan ekstensif di luar ruangan
	- Pembaca strip magnetik (MSR) (terintegrasi dengan kotak pembawa)
	- Dudukan Konektivitas I/O HP ElitePOS Basic atau Advanced
	- Printer kolom terintegrasi atau printer mandiri
	- Pembaca sidik jari biometrik HP ElitePOS (terhubung ke dudukan konektivitas I/O)
	- Kolom putar, miring, dan dapat dipertukarkan untuk berbagai ketinggian, termasuk kolom printer

## <span id="page-9-0"></span>**Fitur-fitur unit kepala mobilitas**

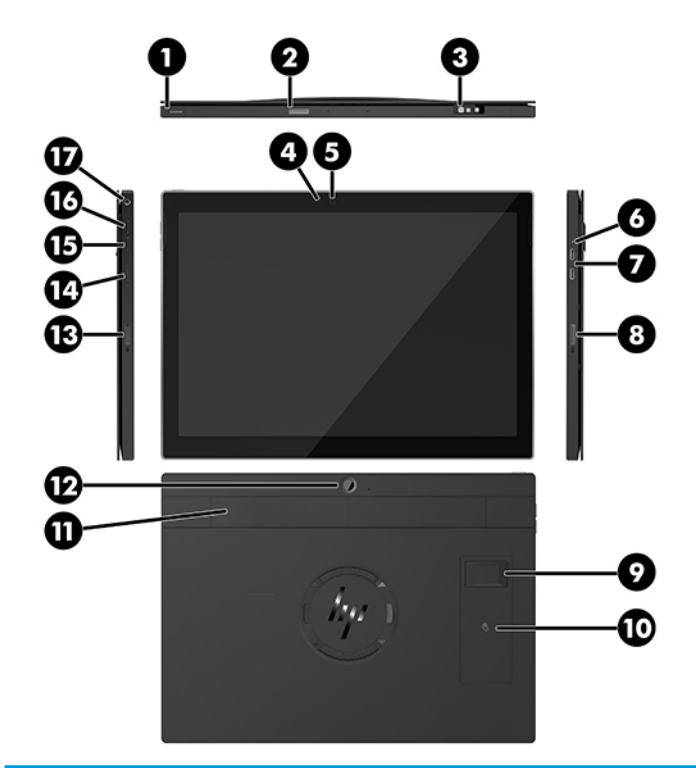

#### **Fitur**

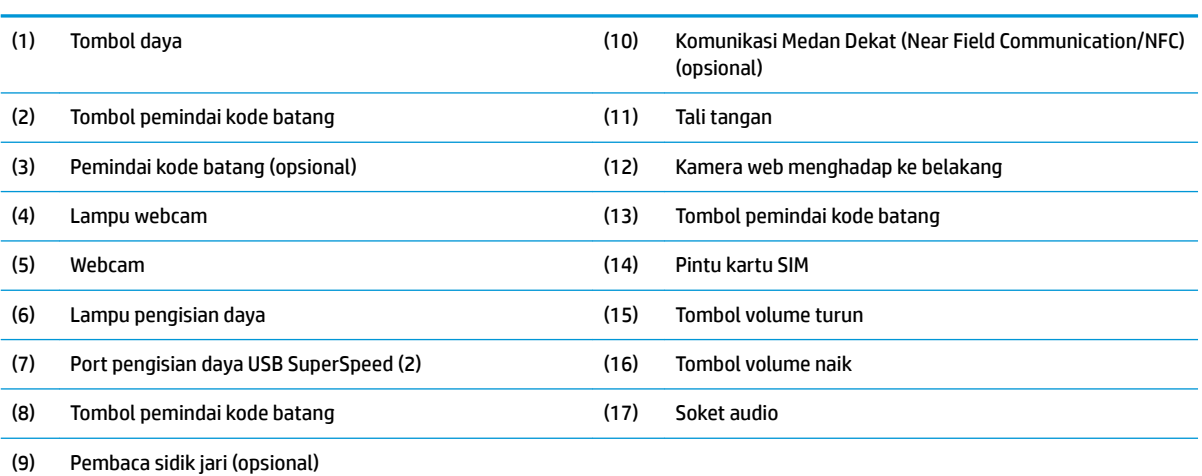

**CATATAN:** Anda tidak dapat memiliki modul WWAN (LTE) dan pemindai kode batang dalam unit yang sama. Anda bisa tidak memiliki keduanya, atau memiliki salah satunya, tapi tidak keduanya.

## <span id="page-10-0"></span>**Fitur terintegrasi**

Selain layar, perangkat terintegrasi yang ditunjukkan di bawah ini bersifat opsional.

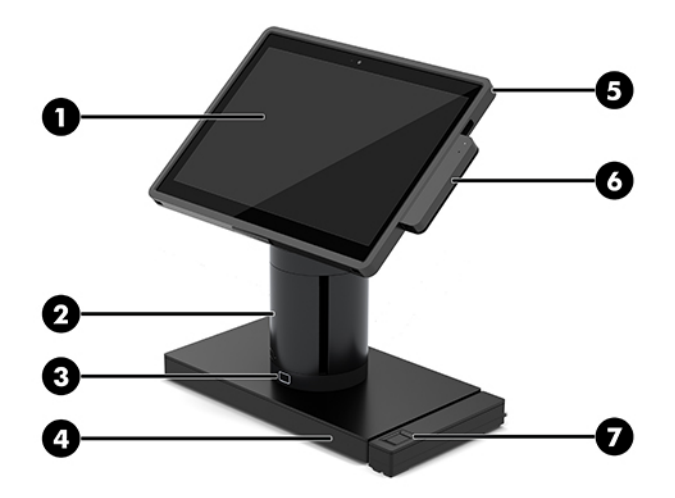

#### **Fitur**

![](_page_10_Picture_67.jpeg)

### <span id="page-11-0"></span>**Pilihan dok**

![](_page_11_Picture_1.jpeg)

## **Komponen Dudukan Konektivitas I/O HP ElitePOS Basic**

![](_page_11_Picture_3.jpeg)

![](_page_11_Picture_103.jpeg)

**PENTING:** Untuk menghindari risiko kerusakan sistem, JANGAN memasangkan kabel telepon ke dalam soket laci kas.

## <span id="page-12-0"></span>**Komponen Dudukan Konektivitas I/O HP ElitePOS Advanced**

![](_page_12_Figure_1.jpeg)

![](_page_12_Picture_88.jpeg)

**PENTING:** Untuk menghindari risiko kerusakan sistem, JANGAN memasangkan kabel telepon ke dalam soket laci kas.

### <span id="page-13-0"></span>**Menghubungkan adaptor AC ke listrik**

Untuk menghubungkan adaptor AC ke dudukan konektivitas I/O, hubungkan salah satu ujung kabel daya ke adaptor AC (1) dan ujung lainnya ke soket AC yang diarde (2) lalu hubungkan adaptor AC ke konektor daya pada dudukan konektivitas I/O (3).

![](_page_13_Picture_2.jpeg)

Untuk menghubungkan adaptor AC ke sistem mobilitas saat tidak terhubung ke dudukan konektivitas I/O, hubungkan adaptor AC ke stopkontak AC yang diarde (1), lalu hubungkan konektor USB Tipe C dari adaptor daya ke port daya USB Tipe C di bagian bawah kolom dok (2).

**EX CATATAN:** Gambar di bawah ini ditampilkan dengan dudukan stabilitas.

![](_page_13_Picture_5.jpeg)

### <span id="page-14-0"></span>**Menemukan tombol daya unit kepala mobilitas**

Tombol daya terletak di tepi kiri atas bezel.

![](_page_14_Picture_2.jpeg)

### **Menemukan tombol daya dudukan konektivitas I/O**

Tombol daya dudukan konektivitas I/O terletak di bagian bawah dudukan konektivitas I/O.

![](_page_14_Picture_5.jpeg)

Unit kepala mobilitas mengontrol dudukan konektivitas I/O. Jika unit kepala mobilitas dalam keadaan mati, dudukan konektivitas I/O dinonaktifkan dan daya hanya tersedia dari port USB tipe C dudukan konektivitas I/O yang terhubung ke unit kepala mobilitas. Port tersebut tetap aktif sehingga Anda dapat terus berkomunikasi dengan unit kepala mobilitas dan memungkinkan dudukan konektivitas I/O dasar untuk diaktifkan kembali jika unit kepala mobilitas telah dihidupkan.

Setelah sistem telah dimatikan, Anda dapat menekan tombol daya di bagian bawah dudukan konektivitas I/O agar memungkinkan daya tersedia di port dudukan konektivitas I/O sedangkan unit kepala mobilitas tetap dimatikan.

## <span id="page-15-0"></span>**Mengatur unit kepala mobilitas**

Anda dapat memiringkan dan memutar unit kepala mobilitas untuk mengatur sudut pandang yang nyaman. Sudut kemiringan dapat diatur antara 50° dan 60°.

![](_page_15_Picture_2.jpeg)

Unit kepala mobilitas dapat diputar 180° pada salah satu arah.

![](_page_15_Picture_4.jpeg)

### <span id="page-16-0"></span>**Lokasi nomor seri unit kepala mobilitas**

Setiap unit kepala mobilitas memiliki nomor seri dan ID produk unik yang terdapat di bagian eksterior unit kepala mobilitas. Simpan nomor ini agar selalu tersedia bila akan menghubungi layanan pelanggan untuk meminta bantuan.

![](_page_16_Picture_2.jpeg)

### **Lokasi nomor seri dudukan konektivitas I/O**

Setiap dudukan konektivitas I/O memiliki nomor seri dan ID produk unik yang terdapat di bagian luar dari dudukan konektivitas I/O. Simpan nomor ini agar selalu tersedia bila akan menghubungi layanan pelanggan untuk meminta bantuan.

![](_page_16_Picture_5.jpeg)

Informasi pengaturan terletak pada pelat dudukan. Memasang kembali pelat dasar yang sudah dilepaskan.

# <span id="page-17-0"></span>**2** Konfigurasi perutean kabel

### **Matriks kabel untuk HP Engage Go Convertible System dengan printer kolom terintegrasi dan dudukan konektivitas I/O**

![](_page_17_Picture_2.jpeg)

#### <span id="page-18-0"></span>**Matriks kabel untuk HP Engage Go Convertible System dengan printer kolom terintegrasi dan dudukan konektivitas I/O lanjutan**

![](_page_18_Picture_1.jpeg)

(3) Kabel laci kas printer kolom

### <span id="page-19-0"></span>**Matriks kabel untuk HP Engage Go Convertible System tanpa dudukan konektivitas I/O**

![](_page_19_Picture_1.jpeg)

#### <span id="page-20-0"></span>**Matriks kabel untuk HP Engage Go Convertible System dengan dudukan konektivitas I/O**

![](_page_20_Figure_1.jpeg)

**W CATATAN:** Di negara/kawasan Eropa, perangkat penyambungan mini USB-C dijual sebagai kit pilihan aftermarket hanya. Di semua negara/wilayah lain, perangkat penyambungan mini USB-C dijual sebagai dropdi-kotak pilihan.

#### <span id="page-21-0"></span>**Matriks kabel untuk HP Engage Go Convertible System dengan dudukan konektivitas I/O dasar dan printer mandiri**

![](_page_21_Figure_1.jpeg)

printer. Jangan sambungkan keduanya.

#### <span id="page-22-0"></span>**Matriks kabel untuk HP Engage Go Convertible System dengan dudukan konektivitas I/O lanjutan dan printer mandiri**

![](_page_22_Picture_1.jpeg)

(3) Kabel daya PUSB 24 V untuk printer

**PENTING:** Hubungkan salah satu kabel daya PUSB 24 V dan kabel data Y (1) *atau* kabel daya PUSB 24 V (3) dan kabel data serial (4) antara dudukan konektivitas I/O dengan printer. Jangan menghubungkan ketiga-tiganya.

# <span id="page-23-0"></span>**3 Konfigurasi dan peningkatan perangkat keras**

#### **Peringatan dan perhatian**

Sebelum meng-upgrade, bacalah dengan saksama semua petunjuk, perhatian, dan peringatan yang berlaku dalam panduan ini.

#### **A PERINGATAN!** Untuk mengurangi risiko cedera akibat sengatan listrik, permukaan panas, atau api:

Putuskan sambungan kabel daya dari stopkontak AC sebelum melepaskan penutup. Komponen yang bermuatan listrik berada di bagian dalam.

Biarkan komponen sistem internal menjadi dingin sebelum Anda menyentuhnya.

Pasang kembali dan kencangkan penutup sebelum menyambungkan peralatan ke sumber listrik.

Jangan sambungkan kabel telekomunikasi atau telepon ke soket pengontrol antarmuka jaringan (NIC).

Jangan menonaktifkan konektor pengardean kabel daya. Konektor pengardean merupakan fitur penting keselamatan.

Tancapkan kabel daya ke stopkontak AC yang diarde (dibumikan) yang selalu mudah diakses setiap saat.

Demi keselamatan Anda, jangan tempatkan benda apa pun di atas konektor atau kabel daya. Atur kabel agar tidak menghalangi atau terinjak secara tidak disengaja. Jangan menarik kabel. Bila melepas kabel dari stopkontak AC, pegang bagian konektornya.

Untuk mengurangi risiko cedera serius, baca *Panduan Keselamatan & Kenyamanan*. Panduan ini menjelaskan tentang pengaturan tempat kerja yang benar serta berisi petunjuk tentang posisi tubuh serta kebiasaan kerja yang dapat menambah kenyamanan dan mengurangi risiko cedera. Panduan itu juga menyediakan informasi keselamatan listrik dan mekanis. Panduan ini terdapat di web pada <http://www.hp.com/ergo>.

**PENTING:** Listrik statis dapat merusak komponen elektronik pada sistem atau peralatan lainnya. Sebelum memulai prosedur ini, pastikan tidak ada muatan listrik statis pada diri Anda dengan menyentuh sebentar benda logam yang diarde. Untuk informasi lebih lanjut, lihat [Pelepasan muatan listrik statis pada hal. 43](#page-50-0).

Bila sistem tersambung ke catu daya AC, tegangan akan selalu mengalir ke papan sistem. Anda harus melepaskan kabel daya dari sumber daya listrik sebelum membuka sistem agar tidak terjadi kerusakan pada komponen internal.

#### **Mengunci dan membuka unit kepala mobilitas**

Unit kepala mobilitas secara otomatis akan mengunci ke dok jika terpasang. Untuk membuka unit kepala mobilitas, tekan tombol pelepas pada bagian depan kolom dok.

Ada dua metode autentikasi yang dapat digunakan untuk membuka unit kepala mobilitas. Metode autentikasi dapat diatur menggunakan wizard HP SureLock.

- **Autentikasi pengguna Windows®** Grup dapat ditetapkan yang memungkinkan pengguna anggota grup untuk membuka unit kepala mobilitas berdasarkan kata sandi Windows.
- **Autentikasi PIN** PIN diperlukan untuk membuka unit kepala mobilitas.

<span id="page-24-0"></span>**<sup>2</sup> CATATAN:** Kedua metode autentikasi dapat digunakan, atau bisa saja tidak perlu ada metode autentikasi untuk membuka unit kepala mobilitas. Metode standarnya adalah tidak ada autentikasi.

Lampu pada tombol pelepas kunci dok menunjukkan status penguncian.

- **Amber** Unit kepala mobilitas dikunci dan tidak dapat dibuka tanpa izin login Windows yang benar.
- **Putih** Unit kepala mobilitas dikunci dan dapat dibuka, tetapi memerlukan PIN.
- **Hijau** Unit kepala mobilitas dikunci dan dapat dihilangkan.

#### **Memasang unit kepala mobilitas ke dok**

Sejajarkan bagian belakang unit kepala mobilitas dengan atas kolom dok, dan letakkan unit kepala mobilitas ke dok. Unit kepala mobilitas secara otomatis akan mengunci ke dok jika terpasang.

![](_page_24_Picture_7.jpeg)

#### **Melepas unit kepala mobilitas dari dok**

Tekan tombol pelepas kunci (1) di bagian depan kolom dok, kemudian angkat unit kepala mobilitas (2) dari dok.

**EY CATATAN:** Sistem Anda mungkin memerlukan PIN untuk membuka unit kepala mobilitas dari dok. Lihat [Mengunci dan membuka unit kepala mobilitas pada hal. 16.](#page-23-0)

<span id="page-25-0"></span>![](_page_25_Picture_0.jpeg)

### **Memasang MSR terintegrasi ke unit kepala mobilitas**

Kotak pembawa harus dipasang pada unit kepala mobilitas untuk memasang MSR terintegrasi.

- **1.** Matikan sistem mobilitas dengan benar melalui sistem operasi, dan matikan semua perangkat eksternal yang ada.
- **2.** Lepas kabel daya dari sistem mobilitas.
- **PENTING:** Apa pun status aktivasi daya, tegangan akan selalu mengalir pada papan sistem selama sistem tersambung ke stopkontak AC yang aktif. Anda harus melepaskan kabel daya dan menunggu selama sekitar 30 detik sampai daya habis untuk menghindari kerusakan pada komponen internal.
- **3.** Hubungkan MSR ke bawah port USB tipe C di sisi kanan unit kepala mobilitas. Pastikan untuk menekan MSR dengan kuat agar klip di bagian samping MSR berada tepat di tempatnya.

![](_page_25_Picture_7.jpeg)

#### **Melepas MSR terintegrasi dari unit kepala mobilitas**

- **1.** Matikan sistem mobilitas dengan benar melalui sistem operasi, dan matikan semua perangkat eksternal yang ada.
- **2.** Lepas kabel daya dari sistem mobilitas.

**PENTING:** Apa pun status aktivasi daya, tegangan akan selalu mengalir pada papan sistem selama sistem tersambung ke stopkontak AC yang aktif. Anda harus melepaskan kabel daya dan menunggu selama sekitar 30 detik sampai daya habis untuk menghindari kerusakan pada komponen internal sistem.

<span id="page-26-0"></span>**3.** Tekan bagian atas MSR (1) dengan jempol Anda, lalu miringkan MSR (2) ke atas sedikit dan tarik MSR (3) dari port USB tipe C dan klip.

![](_page_26_Picture_1.jpeg)

#### **Memasang kotak pembawa ke unit kepala mobilitas**

Anda dapat membantu melindungi unit kepala mobilitas dari benturan dan jatuh tidak sengaja dengan kotak pembawa opsional. Kotak pembawa juga memungkinkan Anda untuk memasang tali bahu untuk agar tidak perlu digenggam dan menambahkan pembaca kartu strip magnetik (MSR).

- **1.** Keluarkan unit kepala mobilitas dari dok jika terpasang.
- **2.** Geser bagian sisi kanan unit kepala mobilitas (1) ke lubang di bagian di sisi kanan kotak pembawa (1), kemudian tekan salah satu sudut dari sisi kiri unit kepala mobilitas (2) ke dalam kotak pembawa, kemudian tekan sudut lain unit kepala mobilitas (3) ke dalam kotak pembawa.

![](_page_26_Picture_6.jpeg)

### **Melepas kotak pembawa dari unit kepala mobilitas**

- **1.** Keluarkan unit kepala mobilitas dari dok jika terpasang.
- **2.** Lepaskan MSR dari unit kepala mobilitas jika terpasang.

<span id="page-27-0"></span>**3.** Tarik salah satu sudut pada sisi kiri unit kepala mobilitas (1) dari kotak pembawa, kemudian tarik sudut lainnya pada sisi kiri unit kepala mobilitas (2) dari kotak pembawa. Kemudian geser bagian sisi kanan unit kepala mobilitas (3) keluar dari kotak pembawa.

![](_page_27_Picture_1.jpeg)

#### **Memasang tali tangan pada unit kepala mobilitas**

Ikuti prosedur di bawah ini jika Anda harus mengganti tali tangan terintegrasi pada bagian belakang unit kepala mobilitas.

- **1.** Keluarkan unit kepala mobilitas dari dok jika terpasang.
- **2.** Matikan unit kepala mobilitas dengan benar melalui sistem operasi.
- **3.** Angkat tali tangan ke atas (1).
- **4.** Untuk melepas tali tangan, geser penutup sekrup (2) pada setiap sisi tali tangan dan kemudian ke atas. Kemudian lepaskan sekrup (3) yang mengencangkan tali ke unit kepala mobilitas.

![](_page_27_Picture_8.jpeg)

**5.** Untuk memasang tali tangan baru, kencangkan tali tangan dengan sekrup (1) pada setiap sisi unit kepala mobilitas. Kemudian pasang kembali sekrup penutup dengan menekan penutup (2) ke bawah ke dalam unit kepala mobilitas dan kemudian geser kembali penutup depan.

![](_page_28_Picture_1.jpeg)

### <span id="page-29-0"></span>**Memasang dudukan konektivitas I/O ke HP Engage Go Convertible System**

Anda dapat memasang dudukan konektivitas I/O pada bagian bawah dudukan sistem mobilitas.

- **1.** Matikan sistem mobilitas dengan benar melalui sistem operasi, dan matikan semua perangkat eksternal yang ada.
- **2.** Putuskan sambungan kabel daya dari sistem mobilitas dan dudukan I/O konektivitas.
- **PENTING:** Apa pun status aktivasi daya, tegangan akan selalu mengalir pada papan sistem selama sistem tersambung ke stopkontak AC yang aktif. Anda harus melepaskan kabel daya dan menunggu selama sekitar 30 detik sampai daya habis untuk menghindari kerusakan pada komponen internal.
- **3.** Lepaskan penutup pada dudukan konektivitas I/O dengan melepaskan keempat sekrup di bagian bawah dudukan konektivitas I/O (1), lalu angkat penutup hingga terlepas dari dudukan konektivitas I/O (2).

![](_page_29_Picture_6.jpeg)

**4.** Hubungkan kabel daya USB Tipe C ke port USB Tipe C di bagian bawah kolom dok.

![](_page_29_Picture_8.jpeg)

**5.** Letakkan dudukan konektivitas I/O ke bagian bawah dudukan stabilitas dok (1), lalu kencangkan keempat sekrup di bagian bawah dudukan konektivitas I/O (2) untuk mengencangkan dudukan konektivitas I/O dengan dok. Pastikan kabel daya USB Tipe C dirutekan melalui celah antara bagian belakang dudukan konektivitas I/O dengan kolom dok.

![](_page_30_Picture_1.jpeg)

**6.** Untuk menghubungkan dan mengencangkan kabel daya USB Tipe C, pasang klip kabel ke kabel (1), masukkan pengikat kabel tersebut ke dalam lubang (2) di bawah port USB Tipe C di hub, kemudian geser klip kabel ke pengikat kabel dan hubungkan kabel ke port (3).

![](_page_30_Picture_3.jpeg)

**7.** Hubungkan adaptor AC pada dudukan konektivitas I/O ke dudukan konektivitas I/O dan stopkontak AC yang diarde. Lihat [Menghubungkan adaptor AC ke listrik pada hal. 6](#page-13-0).

### <span id="page-31-0"></span>**Memasang dudukan konektivitas I/O mandiri ke HP Engage Go Convertible System**

- **1.** Matikan sistem mobilitas dengan benar melalui sistem operasi, dan matikan semua perangkat eksternal yang ada.
- **2.** Putuskan sambungan kabel daya dari sistem mobilitas dan dudukan I/O konektivitas.
- **PENTING:** Apa pun status aktivasi daya, tegangan akan selalu mengalir pada papan sistem selama sistem tersambung ke stopkontak AC yang aktif. Anda harus melepaskan kabel daya dan menunggu selama sekitar 30 detik sampai daya habis untuk menghindari kerusakan pada komponen internal.
- **3.** Hubungkan kabel daya USB Tipe C ke port USB Tipe C di bagian bawah kolom dok dan ke port daya USB Tipe C pada dudukan konektivitas I/O.

![](_page_31_Picture_5.jpeg)

**4.** Hubungkan catu daya dudukan konektivitas I/O ke dudukan konektivitas I/O dan stopkontak AC yang diarde. Lihat [Menghubungkan adaptor AC ke listrik pada hal. 6.](#page-13-0)

#### **Mengonfigurasi port serial dengan arus listrik pada dudukan konektivitas I/O**

Port serial dapat dikonfigurasi sebagai port serial standar (tidak berarus listrik) atau port serial berarus listrik. Beberapa perangkat menggunakan port serial berarus listrik. Jika port serial dikonfigurasi sebagai port berarus listrik, perangkat yang mendukung antarmuka serial berarus listrik tidak memerlukan catu daya eksternal.

- **PENTING:** Sistem harus dimatikan sebelum menyambung atau melepaskan sambungan perangkat port seri.
- **CATATAN:** Dudukan konektivitas I/O dilengkapi dengan semua port serial yang secara default dikonfigurasi dalam mode serial standar tanpa arus listrik (0 volt).

Terdapat tiga pengaturan tegangan untuk setiap port serial.

- 0 volt
- 5 volt
- 12 volt

Untuk mengubah pengaturan tegangan pada port serial berarus listrik:

- **1.** Matikan sistem mobilitas dengan benar melalui sistem operasi, dan matikan semua perangkat eksternal yang ada.
- **2.** Lepaskan kabel daya dan semua perangkat periferal dari dudukan konektivitas I/O.
	- **PENTING:** Apapun status daya komputer, papan sistem akan selalu dialiri tegangan selama sistem tersambung ke stopkontak AC yang berfungsi. Anda harus melepaskan kabel daya dan menunggu sekitar 30 detik sampai daya habis untuk menghindari kerusakan pada komponen bagian dalam dari dudukan konektivitas I/O.
- **3.** Lepaskan kelima sekrup di bagian bawah dudukan konektivitas I/O (1) yang mengencangkan pelat pada dudukan konektivitas I/O, kemudian lepaskan pelat bawah dari dudukan konektivitas I/O (2).

![](_page_32_Picture_5.jpeg)

**4.** Mengatur saklar pilihan tegangan di belakang setiap port serial ke pengaturan yang sesuai.

![](_page_32_Picture_7.jpeg)

<span id="page-33-0"></span>**5.** Letakkan pelat bawah ke arah dudukan konektivitas I/O (1), lalu kencangkan pelat pada dudukan konektivitas I/O dengan lima sekrup (2).

![](_page_33_Figure_1.jpeg)

**6.** Sambungkan kembali kabel daya dan perangkat periferal pada dudukan konektivitas I/O.

#### **Menghubungkan pembaca sidik jari opsional mandiri ke dudukan konektivitas I/O**

Pembaca sidik jari opsional dapat digunakan sebagai perangkat mandiri atau dapat dipasang ke dudukan konektivitas I/O. Ikuti prosedur di bawah ini untuk menghubungkan pembaca sidik jari mandiri ke dudukan konektivitas I/O.

- **1.** Matikan sistem mobilitas dengan benar melalui sistem operasi, dan matikan semua perangkat eksternal yang ada.
- **2.** Putuskan sambungan kabel daya dari sistem mobilitas dan dudukan I/O konektivitas.
- **PENTING:** Apa pun status aktivasi daya, tegangan akan selalu mengalir pada papan sistem selama sistem tersambung ke stopkontak AC yang aktif. Anda harus melepaskan kabel daya dan menunggu selama sekitar 30 detik sampai daya habis untuk menghindari kerusakan pada komponen internal.

<span id="page-34-0"></span>**3.** Hubungkan kabel USB pembaca sidik jari (1) dan arahkan kabel melalui kanal perutean (2) pada pembaca sidik jari.

![](_page_34_Picture_1.jpeg)

**4.** Hubungkan kabel USB pembaca sidik jari ke port USB Tipe A pada dudukan konektivitas I/O.

![](_page_34_Picture_3.jpeg)

**5.** Hubungkan kembali dudukan konektivitas I/O dan kabel daya.

#### **Memasang pembaca sidik jari opsional ke dudukan konektivitas I/O**

Pembaca sidik jari opsional dapat digunakan sebagai perangkat mandiri atau dapat dipasang ke dudukan konektivitas I/O. Ikuti prosedur di bawah ini untuk memasang pembaca sidik jari ke dudukan konektivitas I/O.

- **ET CATATAN:** Anda dapat memasang pembaca sidik jari ke sisi lain dari dudukan konektivitas I/O, tetapi jika Anda memasang ke sisi kiri dudukan konektivitas I/O, pembaca sidik jari menutup slot microSD dan soket headset pada dudukan konektivitas I/O.
	- **1.** Matikan sistem mobilitas dengan benar melalui sistem operasi, dan matikan semua perangkat eksternal yang ada.
	- **2.** Putuskan sambungan kabel daya dari sistem mobilitas dan dudukan I/O konektivitas.
	- **PENTING:** Apa pun status aktivasi daya, tegangan akan selalu mengalir pada papan sistem selama sistem tersambung ke stopkontak AC yang aktif. Anda harus melepaskan kabel daya dan menunggu selama sekitar 30 detik sampai daya habis untuk menghindari kerusakan pada komponen internal.

**3.** Letakkan pembaca sidik jari (1) pada penghubung (2), kemudian pasang braket pemasangan (3) dan klip pengatur rute kabel (4) ke pembaca sidik jari dan penghubung dengan dua sekrup panjang (5) yang disertakan bersama dengan pembaca sidik jari.

![](_page_35_Picture_1.jpeg)

**4.** Hubungkan kabel USB pembaca sidik jari (1) dan arahkan kabel di bawah klip perutean pada pembaca sidik jari (2). Lepaskan sekrup pemasangan (3) dari bagian dalam dudukan konektivitas I/O, kemudian pasang braket pada perakitan pembaca sidik jari ke bawah dudukan konektivitas I/O (4) menggunakan sekrup yang dilepaskan dari dudukan dan sekrup pendek yang disertakan dalam kit.

![](_page_35_Picture_3.jpeg)

**5.** Hubungkan kabel pembaca sidik jari ke port USB Tipe A pada dudukan konektivitas I/O.

![](_page_36_Picture_1.jpeg)

**6.** Hubungkan kembali dudukan konektivitas I/O dan kabel daya.

### <span id="page-37-0"></span>**Memasang HP Engage Go Convertible System ke atas meja**

Anda dapat menggunakan braket pemasangan meja opsional untuk memasang sistem mobilitas dan kolom ke dinding.

- **EY** CATATAN: Braket pemasangan memerlukan lubang 80 mm pada meja tersebut. Ketebalan meja harus 10 mm hingga 50 mm.
	- **1.** Jika dudukan stabilitas dok dipasang ke kolom, lepaskan sekrup di bagian dalam kolom (1), kemudian lepaskan dudukan (2) dari kolom.

![](_page_37_Picture_4.jpeg)

- **2.** Arahkan kabel melewati lubang perutean pada keping atas braket penahan (1) dan pasang kabel ke bawah kolom (2).
	- **<sup>2</sup> CATATAN:** Jika kolom memiliki printer, terdapat empat kabel untuk menghubungkan. Jika tidak memiliki printer, ada satu kabel untuk menghubungkan.

![](_page_37_Picture_7.jpeg)

**3.** Tahan keping atas braket pemasangan terhadap bagian bawah kolom, arahkan kabel melewati lubang di permukaan pemasangan, lalu letakkan kolom melalui lubang di permukaan pemasangan.

![](_page_38_Picture_1.jpeg)

**4.** Keping bawah braket pemasangan dapat diarahkan dalam dua cara, tergantung pada ketebalan permukaan pemasangan Anda. Arahkan braket dengan baik untuk aplikasi Anda sebelum pemasangan.

![](_page_38_Figure_3.jpeg)

**5.** Arahkan kabel melewati lubang pada keping bawah braket pemasangan (1). Tekan braket pemasangan terhadap bagian bawah permukaan pemasangan (2), lalu masukkan sekrup (3) melewati braket pemasangan. Kemudian kencangkan sekrup (4) agar sekrup dimasukkan sepenuhnya ke dalam kolom, kemudian kencangkan mur sayap (5) pada sekrup untuk mengencangkan braket ke permukaan pemasangan.

![](_page_38_Picture_5.jpeg)

#### <span id="page-39-0"></span>**Memasang kunci kabel pengaman pada dudukan konektivitas I/O**

Anda dapat mengencangkan dudukan konektivitas I/O ke benda permanen menggunakan kunci kabel pengaman opsional yang disediakan oleh HP. Masukkan kunci kabel pengaman ke dalam slot kabel keamanan. Lalu kunci pada tempatnya dengan tombol.

![](_page_39_Picture_2.jpeg)

![](_page_39_Picture_3.jpeg)

#### **Memasang kunci kabel pengaman pada kolom HP Engage Go Convertible System**

Anda dapat mengencangkan dudukan konektivitas I/O ke benda permanen menggunakan kunci kabel pengaman opsional dan ekstensi kabel pengaman opsional yang disediakan oleh HP.

**<sup>22</sup> CATATAN:** Kunci kabel pengaman dan ekstensi kabel keamanan hanya dijual terpisah sebagai kit pilihan aftermarket.

- **1.** Lepaskan sekrup dari bagian bawah kolom (1).
- **2.** Memasang ekstensi kabel keamanan ke bawah kolom menggunakan sekrup anti-perusakan (2) yang disertakan bersama ekstensi kabel pengaman.

**3.** Kencangkan ujung lain ekstensi kabel pengaman dengan kunci kabel pengaman (3), kemudian kunci pada tempatnya dengan tombol.

![](_page_40_Picture_1.jpeg)

## <span id="page-41-0"></span>**4 Menggunakan printer kolom**

Printer kolom adalah komponen opsional yang mungkin disertakan bersama sistem Anda.

## **Fitur standar**

![](_page_41_Picture_143.jpeg)

### <span id="page-42-0"></span>**Fitur-fitur pencetakan**

Printer serbaguna, tersedia berbagai pilihan pencetakan. Kode batang, teks, dan grafis dapat disajikan dalam berbagai isian dan ukuran. Untuk informasi lebih lanjut tentang pemrograman printer untuk mengubah teks, grafis, atau karakteristik lainnya, lihat *Panduan pemrograman*.

#### **Saat mengganti kertas resi**

Ganti kertas ketika mendekati ujung gulungan atau saat golongan sudah kosong. Bila kertas hampir habis, Anda perlu mengawasi penggunaannya agar tidak terputus di tengah transaksi. Bila gulungan sudah kosong, Anda harus memuat gulungan baru dengan segera atau data bisa hilang.

- Saat kertas habis, setrip warna akan muncul pada kertas resi, (jika kertas yang dibeli memiliki tanda setrip) yang menunjukkan bahwa kertas hanya cukup untuk transaksi sedikit lagi.
- Jika gulungan kosong, lampu hijau pada printer berkedip dengan cepat sebagai indikasi kertas harus dipasang.
- **PENTING:** Jangan pernah mencoba mengoperasikan printer atau sistem induk pada saat kertas habis. Printer mungkin akan tetap menerima data dari sistem induk meskipun tidak akan dapat mencetak. Sebagai akibatnya data bisa hilang.

#### **Memuat kertas resi printer**

- **1.** Buka penutup resi dengan mendorong ke atas secara seimbang pada kedua sisi penutup (1) sampai tutup terbuka dari penjepitnya.
- **2.** Keluarkan hasil cetak tes atau gulungan kertas bekas bila perlu.
- **3.** Letakkan kertas resi ke dalam tempat kertas pada penggulung (2) hingga gulungan terbuka dari dalam. Biarkan kertas keluar dari printer beberapa cm. Untuk mencegah kertas tersangkut, pastikan kertas berada di antara garis panduan.
- **4.** Sambil menahan kertas di tempatnya, tutup penutup receipt (3) pastikan untuk memberi tekanan lebih sedikit setelah klik pertama untuk memastikan terkunci sepenuhnya. Bila penuh dengan kertas terpasang, lampu akan berhenti berkedip.

![](_page_42_Picture_12.jpeg)

<span id="page-43-0"></span>**5.** Untuk memastikan kertas dimuat dengan benar, majukan kertas dengan tombol umpan kertas (1), kemudian sobek kertas berlebih menggunakan pisau pada penutup tersebut. Lampu hijau stabil (2) menunjukkan printer aktif dan beroperasi dengan normal. Jika lampu berkedip, penutup mungkin tidak menutup sempurna.

![](_page_43_Picture_1.jpeg)

### **Spesifikasi kertas Thermal**

Printer membutuhkan kertas termal berkualitas dengan dimensi sebagai berikut:

- **Lebar**: 80 +0/-0,6 mm (3,15 +0/-0,03")
- **Diameter:** maks. 50,8 mm (2")

Kertas tidak boleh dipasang pada inti gulungan. Gunakan kertas dengan strip berwarna di bagian ujung untuk memberi tanda bahwa kertas hampir habis.

Angka-angka di atas berdasarkan diameter inti 22 ± 0,5 mm (0,87") bagian luar dan 11,5 ± 0,5 mm (0,45") bagian dalam.

### **Mutu kertas yang memenuhi syarat**

Hubungi produsen sesuai pilihan Anda untuk memesan kertas. HP menyarankan mutu kertas berikut yang dihasilkan oleh masing-masing produsen. Ada sejumlah produsen kertas yang memenuhi syarat untuk menyediakan kertas ini, asalkan gulungan kertas POS adalah dari mutu yang dianjurkan untuk kertas monokrom (tinta hitam).

![](_page_43_Picture_132.jpeg)

<span id="page-44-0"></span>![](_page_44_Picture_224.jpeg)

### **Mengatasi masalah printer**

Printer biasanya bebas masalah; namun, bisa timbul kondisi mendadak. Lihat bagian berikut ini untuk mendiagnosis dan menyelesaikan kondisi-kondisi printer tersebut. Untuk mengatasi masalah kompleks, Anda mungkin perlu menghubungi perwakilan layanan resmi HP.

#### <span id="page-45-0"></span>**Nada printer dan lampu hijau**

![](_page_45_Picture_273.jpeg)

#### **Gangguan pencetakan**

![](_page_45_Picture_274.jpeg)

<span id="page-46-0"></span>![](_page_46_Picture_156.jpeg)

**TATATAN:** Menggunakan kertas yang tidak sesuai anjuran dapat merusak printhead dan membatalkan jaminan.

#### **Printer tidak berfungsi**

![](_page_46_Picture_157.jpeg)

#### <span id="page-47-0"></span>**Kunci gagal aman**

Jika penutup resi tersangkut, printer memiliki fungsi gagal aman untuk melepas kunci penutup. Menggunakan benda tajam yang tipis, tekan tombol persegi panjang di sebelah printhead. Dengan tekanan cukup, kait harus melepas, dan penutup resi harus membuka.

![](_page_47_Picture_2.jpeg)

# <span id="page-48-0"></span>**5 Mengonfigurasi perangkat lunak**

#### **Kalibrasi layar sentuh untuk Windows 10 Professional dan Windows 10 IoT Enterprise untuk Ritel**

**T** CATATAN: Alat bantu kalibrasi Windows berfungsi hanya dalam mode sentuh digitasi. Jika Anda memasang utilitas sentuh ritel, layar sentuh diatur ke mode POS (mode mouse) secara default dan tidak mengizinkan alat bantu kalibrasi Windows untuk dijalankan.

Untuk mengkalibrasi modul sentuh pada Windows 10 Professional dan Windows 10 IoT Enterprise untuk Retail:

- **1.** Membuka Panel Kontrol. Anda dapat mengetik Control Panel (Panel Kontrol) di dalam kotak Pencarian untuk mengaksesnya.
- **2.** Pada Panel Kontrol, ketik calibrate (kalibrasikan) di dalam kotak Pencarian. Pada **Tablet PC Settings**  (Pengaturan PC Tablet), tekan tautan **Calibrate the screen for pen or touch input** (Kalibrasikan layar untuk menerima masukan dari pena atau sentuhan). Pada kotak dialog **Tablet PC Settings** (Pengaturan PC Tablet), sentuh tombol **Calibrate** (Kalibrasikan), lalu lanjutkan ke langkah 3.
- **3.** Ikuti petunjuk di layar untuk menekan tanda target pada layar sentuh. Di akhir proses kalibrasi, modul sentuh harus disejajarkan dengan video dan titik sentuh akan akurat.

#### **Mengonfigurasi modul periferal terintegrasi HP opsional**

Untuk mengonfigurasi periferal USB terintegrasi, lihat *HP Point of Sale Configuration Guide* (Panduan Konfigurasi Titik Penjualan HP) (hanya tersedia dalam Bahasa Inggris). Panduan ini terdapat bersama dengan dokumentasi sistem ritel Anda dan juga di [http://www.hp.com/support.](http://www.hp.com/support) Untuk mengakses panduan tentang sistem ritel, pilih **Start** (Mulai), **lalu pilih HP Point of Sale Information** (Titik Informasi Penjualan HP).

**<sup>2</sup> CATATAN:** Periksa<http://www.hp.com/support> untuk mendapatkan perangkat lunak terbaru atau dokumentasi yang tersedia dalam rentang waktu antara saat produk Anda diproduksi dan saat produk Anda dikirimkan.

# <span id="page-49-0"></span>**A Mengaktifkan enkripsi pada MSR**

MSR memiliki fungsi enkripsi opsional. HP telah bekerja sama dengan Produk-Produk IDTECH untuk melakukan layanan injeksi utama dari jarak jauh. Untuk informasi lebih lanjut tentang layanan mereka, hubungi tim penjualan Produk IDTECH di [Sales@idtechproducts.com](mailto:Sales@idtechproducts.com).

## <span id="page-50-0"></span>**B Pelepasan muatan listrik statis**

Melepaskan listrik statis dari jari atau bahan penghantar lainnya dapat merusak papan sistem maupun perangkat lain yang peka terhadap listrik statis. Jenis kerusakan ini dapat mengurangi masa pakai perangkat.

### **Mencegah kerusakan akibat listrik statis**

Untuk mencegah kerusakan elektrostatis, lakukan tindakan pencegahan sebagai berikut:

- Hindari sentuhan dengan membawa dan menyimpan produk dalam kemasan yang aman terhadap listrik statis.
- Simpan komponen yang peka terhadap elektrostatis dalam kemasannya hingga tiba di ruang kerja yang bebas dari listrik statis.
- Letakkan komponen pada permukaan yang diarde sebelum mengeluarkannya dari kemasan.
- Hindari sentuhan dengan pin, konektor, atau sirkuit.
- Pastikan kondisi Anda telah diarde dengan benar saat menyentuh komponen atau unit yang peka terhadap listrik statis.

#### **Metode pengardean**

Pengardean dapat dilakukan melalui beberapa metode. Gunakan satu atau beberapa metode berikut saat memegang atau memasang komponen yang peka terhadap elektrostatis:

- Gunakan gelang tangan yang tersambung melalui kabel arde ke chassis komputer atau workstation yang telah diarde. Gelang tangan adalah tali yang elastis dengan resistansi minimum sebesar 1 megaohm +/- 10% pada kabel arde. Untuk pengardean yang tepat, kenakan gelang tersebut menempel pada kulit.
- Gunakan alas kaki atau sepatu boot di ruang kerja. Kenakan alas pada kedua kaki saat berdiri di lantai konduktif atau karpet yang tipis.
- Gunakan alat perbaikan dengan medan konduktif.
- Gunakan kit perbaikan portabel dengan alas kerja pelepas listrik statis yang dapat digulung.

Jika Anda tidak memiliki peralatan yang disarankan untuk metode pengardean yang tepat, hubungi dealer, penjual, atau penyedia layanan resmi HP.

**<sup>2</sup> CATATAN:** Untuk informasi lebih lanjut tentang listrik statis, hubungi dealer, penjual, atau penyedia layanan resmi HP.

# <span id="page-51-0"></span>**C Panduan pengoperasian, pemeliharaan rutin, dan persiapan pengiriman**

### **Kepatuhan Laser**

**APERINGATAN!** Menggunakan kontrol atau penyesuaian, atau melakukan prosedur yang berbeda dari yang ditentukan dalam panduan penginstalan produk laser, dapat menyebabkan pemaparan radiasi yang berbahaya. Untuk mengurangi risiko pemaparan terhadap radiasi berbahaya:

![](_page_51_Picture_3.jpeg)

LASER RADIATION. DO NOT STARE INTO BEAM. CLASS 2 LASER PRODUCT MAX. 1mW: 650 nm. IEC 60825-1:2007 and IEC 60825-1:2014. PULSE DURATION OF 16.8mSec. COMPLIES WITH 21 CFR 1040.10 and 1040.11 EXCEPT FOR DEVIATIONS PURSUANT TO LASER NOTICE No 50, DATED JUNE 24, 2007.

#### **Daya masukan**

Informasi daya dalam bagian ini mungkin membantu jika Anda berencana untuk bepergian ke luar negeri dengan membawa komputer.

Komputer bekerja pada daya DC (arus searah), yang dapat dipasok oleh sumber daya AC (arus bolak balik) atau DC. Catu daya AC harus terukur pada taraf 100–240 V, 50–60 Hz. Meskipun komputer dapat dijalankan dari sumber daya DC yang berdiri sendiri, sebaiknya komputer hanya dihidupkan melalui adaptor AC atau sumber daya DC yang disediakan dan disetujui oleh HP untuk digunakan pada komputer ini.

Komputer dapat bekerja pada daya DC dalam spesifikasi berikut ini. Tegangan dan arus untuk komputer Anda tertera pada label pengaturan.

![](_page_51_Picture_126.jpeg)

**<sup>2</sup> CATATAN:** Produk ini didesain untuk sistem daya TI di Norwegia dengan tegangan fase-ke-fase yang tidak melebihi 240 V ms.

### **Lingkungan operasi**

![](_page_51_Picture_127.jpeg)

<span id="page-52-0"></span>![](_page_52_Picture_189.jpeg)

### **Panduan pengoperasian dan pemeliharaan rutin**

Ikuti panduan di bawah ini dengan baik untuk mengonfigurasi dan memelihara sistem:

- HP menyarankan adanya jarak 17 mm di sekitar ventilasi pada unit kepala mobilitas dan dudukan konektivitas I/O untuk pembuangan panas.
- Jauhkan sistem dari kelembapan ekstrem, sinar matahari langsung, serta suhu panas dan dingin ekstrem.
- Jangan pernah mengoperasikan sistem dengan panel akses terbuka.
- Jangan menumpuk sistem di atas satu sama lain atau meletakkan sistem di dekat satu sama lain agar tidak terjadi saling resirkulasi atau terkena udara panas.
- Jika sistem dioperasikan di dalam tempat tertutup, harus tersedia lubang ventilasi masuk dan keluar di tempat tertutup tersebut, dan pedoman pengoperasian di atas akan tetap berlaku.
- Jauhkan cairan dari sistem mobilitas dan dudukan konektivitas I/O.
- Jangan pernah menutupi ventilasi pada sistem mobilitas atau dudukan konektivitas I/O dengan benda apa pun.
- Instal atau aktifkan fungsi manajemen daya sistem operasi atau perangkat lunak lainnya, termasuk mode tidur.
- Matikan sistem mobilitas sebelum Anda melakukan salah satu tindakan berikut:
	- Seka bagian luar dengan kain lembut, yang sedikit dibasahi bila perlu. Penggunaan produk pembersih dapat mengubah warna atau merusak lapisan permukaan.
	- Sesekali bersihkan ventilasi udara di semua sisi sistem mobilitas yang dilengkapi ventilasi. Kotoran, debu, dan benda asing lainnya dapat menutup ventilasi dan menghambat aliran udara.

**<sup>2</sup> CATATAN:** Untuk informasi lebih lanjut tentang perawatan dan pemeliharaan sistem ritel Anda, lihat "Titik Sistem Penjualan Ritel – Perawatan dan Pemelihaaraan Rutin" tersedia di [http://www.hp.com/support.](http://www.hp.com/support)

#### **Pemeliharaan layar sentuh**

Jaga agar layar monitor dan sensor sentuh selalu bersih. Sensor sentuh tidak membutuhkan banyak perawatan. HP menyarankan untuk membersihkan secara berkala permukaan kaca sensor sentuh. Pastikan untuk mematikan monitor sebelum membersihkan. Umumnya, larutan isopropil alkohol dan air dengan perbandingan 50:50 merupakan bahan pembersih yang optimal untuk membersihkan sensor sentuh. Hindari penggunaan bahan kimia kaustik pada sensor sentuh. Jangan gunakan larutan berbahan dasar cuka.

<span id="page-53-0"></span>Usapkan larutan pembersih dengan kain yang kering, lembut, dan tidak berbulu. Hindari penggunaan kain yang memiliki butiran pada permukaannya. Selalu lembapkan kain pembersih sebelum membersihkan sensor. Pastikan untuk menyemprotkan cairan pembersih pada permukaan kain, bukan pada sensor agar tidak ada tetesan yang merembes ke dalam monitor atau meninggalkan noda pada bezel.

#### **Perawatan MSR**

Untuk membersihkan MSR (pembaca garis magnetik), sapukan kartu pembersih standar untuk membersihkan kartu melalui MSR beberapa kali. Anda dapat memesan kartu pembersih standar secara online. Anda juga dapat meletakkan kain tipis bebas minyak di sekitar kartu kredit.

#### **Membersihkan printer**

Karena posisi printer sewaktu digunakan, kemungkinan akan terjadi penumpukan kertas dan kotoran lain dari pisau. HP menyarankan bahwa Anda tetap printer dalam urutan bekerja dengan membersihkan kotoran dari printer secara berkala.

Untuk membersihkan printer, buka penutup, lepaskan gulungan kertas, lalu gunakan kaleng bertekanan udara untuk meniupkan debu dari pelat bawah tempat penumpukan terjadi.

#### **Membersihkan port I/O**

Sistem mobilitas memiliki serangkaian port. Debu dan kotoran dapat berkumpul dalam port ini, yang dapat mengurangi konektivitas dan performa. Gunakan vacuum bertenaga baterai untuk menghilangkan semua debu yang menumpuk di dalam dan di sekitar port ini.

#### **Memperbarui ƬrmZDrH dan driver**

HP menyarankan agar Anda secara teratur mengunduh dan menginstal driver terbaru dan pembaruan firmware untuk membantu menyempurnakan kinerja sistem, mengatasi masalah yang dikenal, dan jangan mengganti suku cadang bila tidak perlu.

Kunjungi<http://www.hp.com/support> untuk mengunduh dan menginstal driver terbaru dan pembaruan BIOS untuk model Retail Point of Sale spesifik Anda.

#### **Persiapan pengiriman**

Ikuti petunjuk ini saat mempersiapkan sistem mobilitas untuk dikirim:

- **1.** Mencadangkan file hard drive. Pastikan media cadangan tidak terkena gelombang listrik atau magnetik sewaktu disimpan atau dibawa.
	- **<sup>2</sup> CATATAN:** Hard drive akan terkunci secara otomatis bila daya sistem mobilitas dimatikan.
- **2.** Keluarkan dan simpan semua media yang dapat dilepas.
- **3.** Matikan sistem mobilitas dan perangkat eksternal.
- **4.** Putuskan sambungan kabel daya dari stopkontak AC, kemudian dari sistem mobilitas.
- **5.** Putuskan komponen sistem mobilitas dan perangkat eksternal dari sumber daya, kemudian dari sistem mobilitas.
- **6.** Masukkan komponen sistem mobilitas dan perangkat eksternal di kotak kemasan aslinya atau kemasan yang serupa dengan bahan pengiriman secukupnya agar terlindungi.

# <span id="page-54-0"></span>**D Aksesibilitas**

HP merancang, membuat, dan memasarkan produk dan layanan yang dapat digunakan oleh siapa saja, termasuk penyandang cacat, baik dengan kemampuan sendiri maupun dengan bantuan alat pendukung yang sesuai.

### **Teknologi alat bantu yang didukung**

Produk HP mendukung berbagai teknologi alat bantu sistem operasi dan dapat dikonfigurasikan untuk bekerja dengan teknologi alat bantu tambahan. Gunakan fitur Cari pada perangkat Anda untuk mencari informasi lebih lanjut tentang fitur-fitur alat bantu.

### **Menghubungi bagian dukungan**

Kami secara berkesinambungan menyempurnakan aksesibilitas produk dan layanan kami dan menanti masukan dari pengguna. Jika Anda mendapat masalah dengan produk atau ingin memberi tahu kami tentang fitur aksesibilitas yang telah membantu Anda, silakan hubungi kami di (888) 259-5707, Senin sampai Jumat, jam 6.00 hingga 21.00 Waktu Pegunungan (Mountain Time). Jika Anda tuli atau menderita gangguan pendengaran dan menggunakan VRS/TRS/WebCapTel, dan Anda memerlukan dukungan teknis atau ada pertanyaan tentang aksesibilitas, hubungi kami di (877) 656-7058, Senin sampai Jumat, jam 6.00 hingga 21.00 Waktu Pegunungan Amerika Utara (North American Mountain Time).

**CATATAN:** Dukungan hanya dalam bahasa Inggris.

**T** CATATAN: Untuk informasi lebih lanjut tentang produk teknologi alat bantu tertentu, hubungi dukungan pelanggan untuk produk tersebut.

## <span id="page-55-0"></span>**Indeks**

#### **A**

aksesibilitas [47](#page-54-0)

#### **D**

Daya masukan [44](#page-51-0) dok melepas unit kepala mobilitas [17](#page-24-0) memasang unit kepala mobilitas [17](#page-24-0) pilihan [4](#page-11-0) Dudukan konektivitas I/O komponen dasar [4](#page-11-0) komponen lanjutan [5](#page-12-0) memasang ke sistem mobilitas [22](#page-29-0) memasang pembaca sidik jari [27](#page-34-0) menghubungkan ke sistem mobilitas [24](#page-31-0) menyambungkan daya [6](#page-13-0)

#### **F**

fitur standar [1](#page-8-0) terintegrasi [3](#page-10-0) Unit kepala mobilitas [2](#page-9-0)

#### **K**

kabel pengaman memasang ke dudukan konektivitas I/O [32](#page-39-0) memasang ke sistem mobilitas [32](#page-39-0) kepatuhan laser [44](#page-51-0) konfigurasi perangkat lunak [41](#page-48-0) konfigurasi perutean kabel [10](#page-17-0) kotak pembawa melepas [19](#page-26-0) memasang [19](#page-26-0)

#### **L**

lingkungan operasi [44](#page-51-0)

#### **M**

menghubungkan adaptor AC [6](#page-13-0) mengunci dan membuka unit kepala mobilitas [16](#page-23-0) MSR enkripsi [42](#page-49-0) melepaskan [18](#page-25-0) memasang [18](#page-25-0) pemeliharaan [46](#page-53-0)

#### **N**

nomor seri Dudukan konektivitas I/O [9](#page-16-0) unit kepala mobilitas [9](#page-16-0)

#### **P**

panduan pemasangan [16](#page-23-0) panduan pengoperasian [45](#page-52-0) pelepasan elektrostatis, mencegah kerusakan [43](#page-50-0) pemasangan meja [30](#page-37-0) pembaca sidik jari memasang dudukan [27](#page-34-0) menghubungkan secara mandiri [26](#page-33-0) pemeliharaan layar sentuh [45](#page-52-0) pengandar dan firmware, memperbarui [46](#page-53-0) pengaturan unit kepala mobilitas [8](#page-15-0) peringatan [16](#page-23-0) persiapan pengiriman [46](#page-53-0) port, membersihkan [46](#page-53-0) port serial, mengonfigurasi daya [24](#page-31-0) printer kolom fitur [34](#page-41-0) kunci gagal aman [40](#page-47-0) membersihkan [46](#page-53-0) mengatasi masalah [37](#page-44-0) mengganti kertas [35](#page-42-0) mutu kertas yang memenuhi syarat [36](#page-43-0) spesifikasi kertas [36](#page-43-0)

#### **T**

tali tangan, mengganti [20](#page-27-0)

#### tombol daya

Dudukan konektivitas I/O [7](#page-14-0) unit kepala mobilitas [7](#page-14-0)